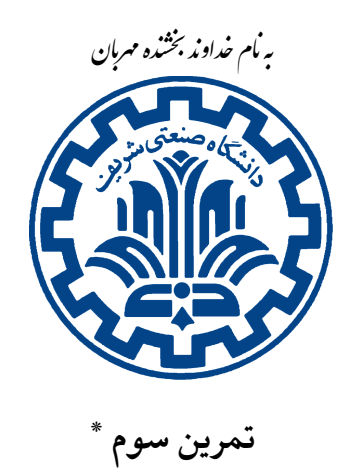

دانشگاه صنعتی شریف Й ॡرس: ώھدی औازی ॣܢ܃ **امنیت شبͺه** ز ۱۳۹۶

تشکده ی مهندی کامپیوتر

# **اهداف تمرین**

- آشنایی با حمله CRIME
- آشنایی با حمله ی مردِ میانͬ
- آشنایی با پروتکل Hellman-Diffie
	- آشنایی با Poisoning ARP

### **١ . مقدمه**

این تمرین شامل دو بخش است که هر کدام ۵٠ درصد نمره کل تمرین را شامل مͬ شود. در بخش اول با حمله CRIME آشنا مى شوید و باید با استفاده از این روش به پرچمى ۱ که در کوکى ۲ مرورگر توسط کارگزار<sup>۳</sup> رمز شده است، دست پیدا کنید. در بخش دوم لازم است حملهی مردِ میانی ٔ یا به اختصار MitM را پیادهسازی کنید [و](#page-0-1) پیامهای رم[زش](#page-0-0)دهای که بین کارگزار [و](#page-0-2) کارخواه<sup>۵</sup> رد و بدل میشود را شنود کنید. \* با سپاس از افرا امینی، فاطمه حسنی و سولما[ز س](#page-0-3)لیمی.

<span id="page-0-3"></span><span id="page-0-2"></span><span id="page-0-1"></span><span id="page-0-0"></span><sup>1</sup>flag 2 cookie 3 server <sup>4</sup>Man In the Middle 5 client

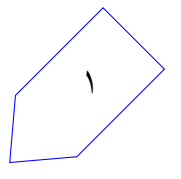

## **٢ . بخش اول ‐ حمله ی CRIME**<sup>۶</sup>

### **٢ . ١ . پیش نیاز ها**

برای آشنایی با این آسیبپذیری باید ابتدا با نحوه کلی عملکرد الگوریتمهای فشردهسازی آشنا شویم. الگوریتمهای فشردهسازی مانند gzip بهطور کلی از دو ترفند برای فشرده کردن پروندهها استفاده میکنند:

- کلمات پرتکرارتر در نهایت به نمایشی با طول کوتاهتر در نسخه فشردهشده تبدیل میشوند.
	- هر عبارتͬ که تکرار شود در نهایت تنها یͷ بار ذخیره مͬ شود.

در توضیح مورد دوم باید گفت اگر کلمه ای در متن تکرار شود تنها بار اول ذخیره مͬ شود. بار دوم و دفعات بعدی تنها اشارهگری به محل ذخیره شدن آن کلمه نگهداری میشود. برای مشخص تر شدن موضوع فرض کنید میخواهیم این عبارت را فشرده کنیم:

> بوستان بر سرو دارد آن نگار دلستان آن نگار دلستان، بر سرو دارد بوستان

در این صورت نحوه نگهداری فشردهشده این متن به کمک اشارهگرها به شکل زیر خواهد بود:

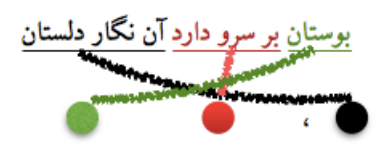

یعنی مصراع دوم این بیت پس از فشردهسازی تنها از سه اشارهگر و یک ویرگول تشکیل شدهاست.

## ٧ **٢ . ٢ . توضیح مسأله**

در کلاس درس با الگوریتم AES^ برای رمزنگاری پروندهها آشنا شدهاید. در این تمرین خواهید دید که رمزنگاری اطلاعات ارزشمند به تنهای[ی،](#page-1-0) آنها را امن نمیکند. بعد از دریافت اطلاعات شنود شده یکی از ابتدایی ترین اطلاعاتی که میتوان بدست آورد تعداد بای[ت ه](#page-1-1)ای منتقل شده ا ست. واضح است که رمزنگاری از درز این اطلاع ساده جلوگیری نمیکند. حال اگر بدانیم این اطلاعات پیش از رمزشدن فشردهشدهاند با اطلاع از **نحوه عملکرد الگوریتمهای فشرده سازی** که درقسمت قبل توضیح داده شد، مͬ توان به اطلاعات رمزشده دست پیدا کرد. با توجه به آن چه گفته شد مͬ دانیم که اگر دورشته ورودی پیش از فشرده سازی طول یͺسان داشته باشند، بعد از فشردهسازی رشتهای طول کمتری پیدا میکند که کاراکترهای تکراری بیشتری داشته باشد. بنابراین یک حمله میتواند

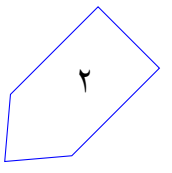

<sup>6</sup>https://en.wikipedia.org/wiki/CRIME

<sup>7</sup> compression side channel attack

<span id="page-1-1"></span><span id="page-1-0"></span><sup>8</sup>Advanced Encryption Standard

به این شکل باشد که با حدس و خطا کاراکترهایی را پیدا کنیم که اگر به رشته فشردهشده اضافه شوند کمترین افزایش طول را به همراه داشته باشند.

## **٢ . ٣ . پیاده سازی**

با رفتن به اینجا یک پیام ساده دریافت میکنید. به این صورت که اگر اسم خود را در پارامترهای get این url وارد کرده باشید پیام «Hello name» را میبینید که name همان اسم وارد شده است و در غیر اینصورت پیام به صورت «[Hello](https://pacific-anchorage-60533.herokuapp.com/ce442/) guest » نمایش داده میشود. علاوه بر این یک کوکی هم توسط این کارگزار در مرورگر شما تنظیم میشود. برای راحتͬ مͬ توانید از این دستور استفاده کنید:

curl -vk https://pacific-anchorage-60533.herokuapp.com/ce442?user=MyName

اگر به ساختار کوکی دقت کنید، متوجه میشوید که در آن یک کلید پرچم وجود دارد که محتوای آن رمز شده است. وظیفه شما این است که این پرچم را بدست آورید. کد اجرا شده در کارگزار به شکل زیر است:

```
def get_auth(user):
  with open('valuable_data/flag.txt') as content_file:
    flag = content_file.read()data = [user, flag]5 json_text = json.dumps(data)
  zip = zlib.compress(json_text.encode('ascii'))
  backend = default_backend()key = os.unandom(32)iv = os.unandom(16)10 cipher = Cipher(algorithms.AES(key), modes.CTR(iv), backend=backend)
  \text{encryption} = \text{cipher}.\text{encryption}()ct = encryptor.update(zip) + encryptor.finalize()
  return base64.b64encode(ct)
def process_req(request):
  if request.method == 'GET':
    user = request.GET.get("user", "guest")
    18 resp = JsonResponse({"message" : "Hello " + user})
    19 resp.set_cookie("flag", get_auth(user))
    return resp
```
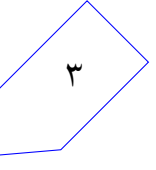

همانطور که در کد کارگزار مشاهده میکنید، کارگزار پس از دریافت درخواست get نام کاربر را به تابع auth\_get ارسال مͬ کند(در صورتͬ که اسم وارد نشده باشد،عبارت guest را مͬ ارسال مͬ کند). این تابع پرچم را از پروندهی حاوی عبارت پرچم میخواند، آن را به همراه اسم کاربر فشرده میکند. سپس از الگوریتم AES برای رمزنگاری داده فشردهشده در مرحله قبل استفاده کرده و درنهایت عبارت رمزشدهی حاصل را برميگرداند. مقدار برگردانده شده که عبارت رمزشدهی پرچم و نام کاربر است به عنوان کوکی در مرورگر کاربر تنظیم میشود.

وظیفه شما این است که با سعی و خطا و استفاده از مطالب گفته شده در مورد الگوریتم فشردهسازی ،gzip به پرچمی که در مرورگرتان تنظیم می شود را به دست آورید.

در این بخش تمرین، هدف پیدا کردن پرچمͬ با قالب زیر است:

flag:<10 BYTE STRING OF THESE CHARS: a-z A-Z>

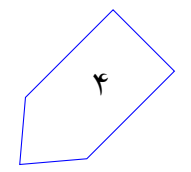

**٣ . بخش دوم‐ حمله ی مردِ میانͬ**

**٣ . ١ . پیش نیاز ها**

#### <sup>٩</sup> **Diffie-Hellman پروتکل . ١ . ١ . ٣**

این پروتکل جهت رد و بدل کردن امن یک کلید خصوصی بین دو نفر(یا گروه) کاربرد دارد. فرض کنید Alice میخواهد با Bob بر سر یک کلید خ[ص](#page-4-0)وصی توافق کند تا از این به بعد بتوانند بقیه پیامها را با این کلید خصوصی رمز کنند و فقط خودشان ببتواند آنها را رمزگشایی کند. شکل۱ ایده اصلی این پروتکل را به تصویر میکشد.

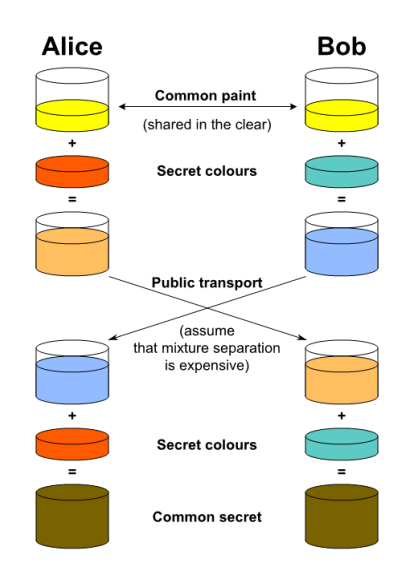

شکل ۱: ایدهی اصلی پروتکل Diffie-Hellman (منبع تصویر)

مراحل پروتکل به شرح زیر است:

- ١ . Alice و Bob توافق مͬ کنند که از پایه g و پیمانه p استفاده کنند. پایه و پیمانه عمومͬ است و همه آن را مىدانند.
	- *g* = *A* را برای Bob مͬ فرستد. ٢ . Alice یͷ عدد دلخواه a انتخاب مͬ کند و *p* mod *<sup>a</sup>*
	- *g* = *B* را به Alice مͬ فرستد. ٣ . Bob هم یͷ عدد دلخواه b انتخاب مͬ کند و *p* mod *<sup>b</sup>*
	- ۴ . Alice مقدارِ *p* mod *B<sup>a</sup>* = *s* را محاسبه مͬ کند و از آن به عنوان کلید خصوصͬ استفاده مͬ کند.
	- ۵ . Bob مقدارِ *p* mod *A<sup>b</sup>* = *s* را محاسبه مͬ کند و از آن به عنوان کلید خصوصͬ استفاده مͬ کند.

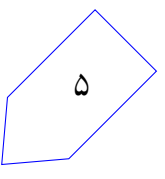

<span id="page-4-0"></span><sup>9</sup>https://en.wikipedia.org/wiki/Diffie–Hellman\_key\_exchange

توجه داشته باشید که رابطه ی زیر برقرار است:

 $(g^a \mod p)^b \mod p = g^ab \mod p$  $(g^b \mod p)^a \mod p = g^ab \mod p$ 

#### <sup>١٠</sup> **ARP Poisoning . ٢ . ١ . ٣**

این تکنیک در شروع بسیاری از حملهها مورد استفاده قرار میگیرد و به این صورت است که حملهکننده بستههایی از نوع پاسخ ARP را مکرراً [در ش](#page-5-0)بکه میفرستد و آدرس های IP که متعلق به او نیست را با آدرس MAC خود به شبکه داخلی معرفی میکند. به این ترتیب بستهها به جای مقصد اصلی به حملهکننده تحویل داده می شوند و حال او مͬ تواند بسته ها را مشاهده کند، تغییر دهد یا دور بریزد.

## **٣ . ٢ . توضیح مسأله**

درون ماشین مجازی که در اختیار شما قرار میگیرد، شبکه ای مانند شکل۲ شبیه سازی شده است. کارخواه با آدرس 192.168.0.2 به کارگزار با آدرس 192.168.0.1 و پورت ۶٠٠٠ اتصال TCP برقرار مͬ کند و با استفاده از پروتکل Diffie-Hellman به تبادل کلید<sup>۱۱</sup> می پردازند. از آن پس پیامهای رمزشدهای بین کارخواه و کارگزار رد و بدل میشود که در نهایت در یکی از این پیامها میتوان پرچم را یافت. این روند چند ثانیه یک بار از ابتدا تکرار میشود. شما به عنو[ان](#page-5-1) حملهکننده باید در میان این ارتباط قرار بگیرید و پرچم را بدست آورید.

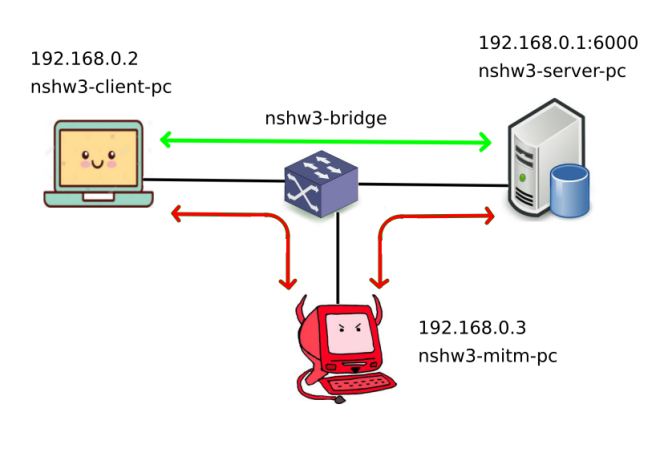

شکل ۲: شبکهی مجازی شامل حملهکننده، کارگزار و کارخواه

### **٣ . ٢ . ١ . جزئیات رمزنگاری**

رمزنگاری پیامها با استفاده از AES-128 در حالت CBC انجام میشود. به این منظور مقدارِ md5 کلید مشترک را (که با پروتکل Hellman-Diffie مبادله شده است) حساب مͬ کنیم تا کلیدی با طول مناسب برای رمزنگاری AES

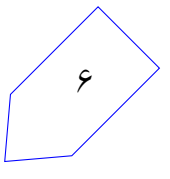

<sup>10</sup>https://en.wikipedia.org/wiki/ARP\_spoofing

<span id="page-5-1"></span><span id="page-5-0"></span> $11$ key exchange

تولید شود. در نهایت بعد از رمز کردن پیام، آن را در مبنای <sup>١٢</sup>۶۴ کد و ارسال مͬ کنیم.

### **٣ . ٣ . پیاده سازی**

ماشین مجازی را از اینجا بارگیری و نصب کنید (اگر VirtualBox بر روی سامانه ی خود ندارید، ابتدا آن را نصب کنید و سپس پرونده ی ova. دریافت شده را import کنید). نام کاربری و کلمه [ی عبور](https://tarasht.ce.sharif.ir/ce442-961-students/ce442-961-handouts/src/master/hw3) به شرح زیر است:

username: ubuntu

password: ubuntu

اگر خواستید با ssh به ماشین مجازی متصل شوید، پورت مقصد را ٢٢٢٢ قرار دهید:

ssh -p 2222 ubuntu@127.0.0.1

بعد از روشن شدن سیستم کد کارخواه و کارگزار شروع به اجرا میکنند. برای مشاهده ترافیک بین آن ها، ابزار wireshark را بر روی سیستم خودتان (میزبان) نصب کنید و دستورات زیر را وارد کنید (سیستم عامل میزبان linux فرض شده است، در صورتͬ که از ویندوز به عنوان ماشین میزبان استفاده مͬ کنید مͬ توانید نحوه ی ضبط کردن ترافیک ماشین مجازی از طریق میزبان و wireshark را جست وجو کنید):

ssh-copy-id -p 2222 ubuntu@127.0.0.1 ssh -p 2222 ubuntu@127.0.0.1 "tcpdump -s 0 -i nshw3-bridge -w -" | sudo wireshark -k -i -

نمونه ی آنچه مشاهده خواهید کرد در شͺل٣ آمده است. برای شروع حمله، سعی کنید با استفاده از ARP Poisoning ترافیک بین کارگزار و کارخواه را به سمت خود جذب کنید. سپس سعی کنید با مشاهده بستهها بفهمید در چه قالبی با هم صحبت می کنند و داده های مورد نیاز برای تبادل کلید را ارسال مͬ کنند (در این حالت مͬ توانید Forwarding IP را فعال کنید تا ارتباط بین کارگزار و کارخواه قطع نشود). البته محتوای بسته ها را در محیط wireshark نیز مͬ توانید ببینید. وقتی مطمئن شدید در مسیر عبور بستهها قرار گرفتهاید، محتوای آنها را تغییر دهید و حمله را کامل کنید. در نهایت کد شما باید مقدار پرچم را خروجی دهد.

### **به نکات زیر توجه کنید:**

• قالب پرچم به شکل {flag{*MD5 |*است.

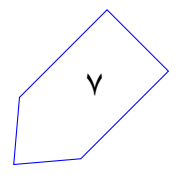

 $12$ base64

| ⚠                   |                                                         |                                                                         |                                                    |               | Capturing from Standard input                                                                       |                                                                                        | $\vee$ $\circ$ $\circ$ |
|---------------------|---------------------------------------------------------|-------------------------------------------------------------------------|----------------------------------------------------|---------------|----------------------------------------------------------------------------------------------------|----------------------------------------------------------------------------------------|------------------------|
| File                |                                                         | Edit View Go Capture Analyze Statistics Telephony Wireless Tools Help   |                                                    |               |                                                                                                    |                                                                                        |                        |
|                     |                                                         | <b>Ø⊙⊫MØR←⇒≌¥¥≣∥</b>                                                    |                                                    |               | $\Theta$ $\Theta$ $\blacksquare$                                                                    |                                                                                        |                        |
|                     | Apply a display filter <ctrl-></ctrl->                  |                                                                         |                                                    |               |                                                                                                    |                                                                                        | ▭・<br>Expression +     |
| No.                 | Time                                                    | Source                                                                  | Destination                                        | port          | Protocol                                                                                            | Info                                                                                   | A<br>Length            |
| $\mathbf{1}$        | 0.000000                                                |                                                                         | 192.168.0.2 192.168.0.1                            | 57120         | <b>TCP</b>                                                                                          | 57120 - 6000 [SYN] Seq=0 Win=29200 Len 74                                              |                        |
| $\overline{2}$      | 0.000036                                                |                                                                         | 192.168.0.1 192.168.0.2                            | 6000          | <b>TCP</b>                                                                                          | 6000 → 57120 [SYN, ACK] Seq=0 Ack=1 Wi  74                                             |                        |
| 3                   | 0.000063                                                |                                                                         | 192.168.0.2 192.168.0.1                            | 57120         | <b>TCP</b>                                                                                          | $57120 - 6000$ [ACK] Seq=1 Ack=1 Win=293 66                                            |                        |
| $\overline{4}$<br>5 | 0.000608<br>0.000623                                    |                                                                         | 192.168.0.2 192.168.0.1<br>192.168.0.1 192.168.0.2 | 57120<br>6000 | <b>TCP</b><br><b>TCP</b>                                                                            | 57120 → 6000 [PSH, ACK] Seq=1 Ack=1 Wi 71<br>6000 - 57120 [ACK] Seg=1 Ack=6 Win=290 66 |                        |
| 6                   | 0.015961                                                |                                                                         | 192.168.0.1 192.168.0.2                            | 6000          | X11                                                                                                 | Event: < Unknown eventcode 123>, Mappin 1057                                           |                        |
| $\overline{7}$      | 0.015994                                                |                                                                         | 192.168.0.2 192.168.0.1                            | 57120         | <b>TCP</b>                                                                                          | $57120 \rightarrow 6000$ [ACK] Seq=6 Ack=992 Win=3 66                                  |                        |
| 8                   | 0.020780                                                |                                                                         | 192.168.0.2 192.168.0.1                            | 57120         | <b>TCP</b>                                                                                          | 57120 → 6000 [PSH, ACK] Seq=6 Ack=992  565                                             |                        |
| 9                   | 0.040993                                                |                                                                         | 192.168.0.1 192.168.0.2                            | 6000          | X11                                                                                                 | Event: < Unknown eventcode 50>Event: < U., 154                                         |                        |
| 10                  | 0.041287                                                |                                                                         | 192.168.0.2 192.168.0.1                            | 57120         | <b>TCP</b>                                                                                          | 57120 → 6000 [PSH, ACK] Seq=505 Ack=10 154                                             |                        |
| 11                  | 0.041490                                                |                                                                         | 192.168.0.1 192.168.0.2                            | 6000          | X11                                                                                                 | Event: < Unknown eventcode 115>Event: < 154                                            |                        |
| 12                  | 0.041523                                                |                                                                         | 192.168.0.1 192.168.0.2                            | 6000          | <b>TCP</b>                                                                                          | 6000 - 57120 [FIN, ACK] Seq=1168 Ack=5 66                                              |                        |
| 13                  | 0.041590                                                |                                                                         | 192.168.0.2 192.168.0.1                            | 57120         | <b>TCP</b>                                                                                          | $57120 \rightarrow 6000$ [FIN, ACK] Seq=593 Ack=11 66                                  |                        |
| $-14$               | 0.041602                                                |                                                                         | 192.168.0.1 192.168.0.2                            | 6000          | <b>TCP</b>                                                                                          | 6000 - 57120 [ACK] Seq=1169 Ack=594 Wi  66                                             |                        |
| 15                  | 10.052149                                               |                                                                         | 192.168.0.2 192.168.0.1                            | 57122         | <b>TCP</b>                                                                                          | 57122 → 6000 [SYN] Seq=0 Win=29200 Len 74                                              |                        |
| $\blacksquare$      |                                                         |                                                                         |                                                    |               |                                                                                                    |                                                                                        | $\blacktriangleright$  |
|                     |                                                         |                                                                         |                                                    |               | Frame 6: 1057 bytes on wire (8456 bits), 1057 bytes captured (8456 bits) on interface 0             |                                                                                        | $\blacktriangle$       |
|                     |                                                         | > Internet Protocol Version 4, Src: 192.168.0.1, Dst: 192.168.0.2       |                                                    |               | Finernet II, Src: 92:60:0c:4b:e6:af (92:60:0c:4b:e6:af), Dst: 6a:d3:94:25:3b:84 (6a:d3:94:25:3b:84) |                                                                                        |                        |
|                     |                                                         |                                                                         |                                                    |               | Fransmission Control Protocol, Src Port: 6000, Dst Port: 57120, Seq: 1, Ack: 6, Len: 991            |                                                                                        |                        |
|                     |                                                         | ▶ X11, Event, eventcode: 123 ( <unknown 123="" eventcode="">)</unknown> |                                                    |               |                                                                                                    |                                                                                        |                        |
|                     |                                                         | X11, Event, eventcode: 34 (MappingNotify)                               |                                                    |               |                                                                                                    |                                                                                        |                        |
|                     |                                                         | ▶ X11, Event, eventcode: 56 ( <unknown 56="" eventcode="">)</unknown>   |                                                    |               |                                                                                                    |                                                                                        |                        |
|                     |                                                         | X11, Event, eventcode: 53 ( <unknown 53="" eventcode="">)</unknown>     |                                                    |               |                                                                                                    |                                                                                        |                        |
| 0010                |                                                         | 04 13 db 62 40 00 40 06 da 2e c0 a8 00 01 c0 a8                         |                                                    |               | b@.@                                                                                                |                                                                                        |                        |
| 0020                |                                                         | 00 02 17 70 df 20 09 8a bd d8 d6 e3 3d 30 80 18                         |                                                    |               | $$ $D$ $$ $$ $=0$                                                                                   |                                                                                        |                        |
| 0030                |                                                         | 00 e3 85 59 00 00 01 01 08 0a 00 06 66 bc 00 06                         |                                                    |               | $1.1.1$ $Y.1.1.1$ $1.1.1.1$ $T.1.1.1$                                                               |                                                                                        |                        |
| 0040                | 66 b9 7b 22 64 68 2d 6b                                 |                                                                         | 65 79 65 78 63 68 61 6e                            |               | f.f"dh-k evexchan                                                                                   |                                                                                        |                        |
| 0050                | 67 65 22 3a 7b 22 67 65                                 |                                                                         | 6e 65 72 61 74 6f 72 22                            |               | ge": {"ge nerator"                                                                                  |                                                                                        |                        |
| 0060                | 3a 20 22 32 22 2c 22 70                                 |                                                                         | 72 69 6d 65 22 3a 20 22                            |               | : "2", "p rime": "                                                                                  |                                                                                        |                        |
| 0070                | 32 34 31 30 33 31 32 34                                 |                                                                         | 32 36 39 32 31 30 33 32                            |               | 24103124 26921032                                                                                   |                                                                                        |                        |
| 0080                | 35 38 38 35 35 32 30 37                                 |                                                                         | 36 30 32 32 31 39 37 35                            |               | 58855207 60221975                                                                                   |                                                                                        |                        |
| 0090                | 36 36 30 37 34 38 35 36<br>00a0 32 34 35 39 39 34 32 36 |                                                                         | 39 35 30 35 34 38 35 30<br>35 34 31 31 36 39 34 31 |               | 66074856 95054850<br>24599426 54116941                                                              |                                                                                        |                        |
| $\Theta$ b $\Theta$ | 39 35 38 31 30 38 38 33                                 |                                                                         | 31 36 38 32 36 31 32 32                            |               | 95810883 16826122                                                                                   |                                                                                        |                        |
|                     | 00c0 32 38 38 39 30 30 39 33                            |                                                                         | 38 35 38 32 36 31 33 34                            |               | 28890093 85826134                                                                                   |                                                                                        |                        |
|                     |                                                         | 00d0 31 36 31 34 36 37 33 32 32 37 31 34 31 34 37 37                    |                                                    |               | 16146732 27141477                                                                                   |                                                                                        |                        |
| z.                  | Ready to load or capture                                |                                                                         |                                                    |               |                                                                                                    | Packets: 61 · Displayed: 61 (100.0%)                                                   | Profile: Default       |
|                     |                                                         |                                                                         |                                                    |               |                                                                                                    |                                                                                        |                        |

شͺل :٣ بسته های رد و بدل شده بین کارگزار و کارخواه در محیط wireshark

- شما با رابط<sup>١٣</sup> pc-mitm3-nshw و آدرس 192.168.0.3 به سوئیچ bridge3-nshw متصل هستید و نیازی به تعامل با رابطهای دیگر ندارید.
	- طول تمام پیامها به اندازهای است که از یک بسته IP فراتر نمی رود.
	- دقت کنید که اگر طول بستهها را در حین حمله تغییر دهید، پروتکل TCP دچار مشکل خواهد شد.
- کارگزار و کارخواه از قبل کلید مشترکͬ در اختیار دارند که به وسیله ی آن کارخواه معمایی را که کارگزار طرح میکند پاسخ میدهد. کارگزار تنها بعد از دریافت پاسخ صحیح، پرچم را ارسال می کند. بنابراین شما نمیتوانید تنها با اتصال به یک طرف ارتباط پرچم را بدست بیاورید و باید حملهی مرد میانی را به طور کامل پیاده سازی کنید.
- برای پیاده سازی پروتکل Hellman-Diffie و همچنین رمزنگاری AES مͬ توانید از کتابخانه های موجود استفاده کنید.
- در پروتکل Hellman-Diffie پارامتر g را تنها از مقادیر {7 5, 3, 2,} و پارامتر p را بین ١٢٨ تا ١٩٢ بایت انتخاب کنید.
- شما مجاز به استفاده از هر زبانͬ هستید. پیشنهاد مͬ کنیم از پایتون و کتابخانه ی scapy برای تغییر بسته ها استفاده کنید.

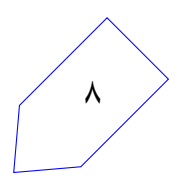

<span id="page-7-0"></span><sup>13</sup>interface

- اگر لازم داشتید ابزار خاصͬ نصب کنید، بدون نیاز به گذرواٰژه و با دستور install get-apt sudo مͬ توانید آن را دریافت کنید.
- اگر از زبانͬ به غیر از پایتون استفاده مͬ کنید، با استفاده از دستور زیر قابلیت <sup>١۴</sup> RAW\_NET را به فایل اجرایی یا مفسر <sup>١۵</sup> زبان خود بدهید:

sudo addnetcap [/PA](#page-8-0)TH\_TO\_EXECUTABLE\_OR\_INTERPRETER

خطوط زیر مثال هایی برای زبان جاوا و ++c را نشان مͬ دهد:

sudo addnetcap /usr/bin/java sudo addnetcap /home/ns/a.out

• پیشنهاد مͬ کنیم برای عیب یابی کد خود، به همان صورت که پیش تر توضیح داده شد، از ابزار wireshark استفاده کنید. همچنین درون ماشین مجازی ابزار tshark نصب شده است که مͬ توانید از آن نیز بهره ببرید.

<sup>14</sup>capability

<span id="page-8-0"></span>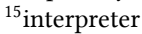

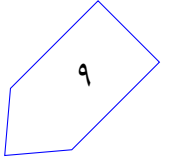

## **۴ . تحویل دادنͬ ها**

برای ارسال نهایی تمرین نیاز دارید تا مانند تمرین های قبل یک پوشه به نام 3hw3 در مخزن خود ایجاد نمایید و موارد زیر را درون آن قرار دهید.

- **گزارش:** تمام فعالیت های خود را در گزارشͬ با نام pdf.report به صورت کامل بنویسید.
- **پرچم :** به ازای هر بخش شما باید یͷ عبارت پرچم بدست آورید و در گزارش خود وارد کنید.
- **اسͺریپت حمله:** همه ی کدهای مورد استفاده ی خود را که در گزارش به آن ها اشاره کرده اید در پوشه ای به اسم codes و در زیرپوشه های 1part و 2part مربوط به هر بخش تمرین قرار دهید.

## **۵ . نکات ضروری**

- تمام برنامهي شما بايد توسط خود شما نوشته شده باشد. فرستادن کل يا قسمتي از برنامهتان براي افراد ديگر، یا استفاده از کل یا قسمتی از برنامهی فرد دیگری، حتی با ذکر منبع، تقلب محسوب میشود.
	- ارسال پاسخ و راهنمایی در گروههای تلگرام و سایر منابع عمومی به منزله تقلب محسوب خواهدشد.
- در صورتیکه هر مشکل یا پرسشی داشتید که فکر میکنید پاسخ آن برای همه مفید خواهدبود، آن را در فهرست پستͬ (میلینگ لیست) ارسال نمایید.
	- از فرستادن جواب تمرین به فهرست پستͬ خودداری کنید.
	- دقت کنید که پس از انجام این تمرین ساختار نهایی مخزن شما به شکل زیر باشد:

 $1$  --README.md

 $2 - hw3/$ 

- --codes/
- $--part1$
- $--part2$
- --report.pdf
- همه ی پرونده های لازم را با همان نامͬ که در این مستند ذکر شده است، با دستورهای زیر ارسال کنید (فرض شده مخزن خود را در مسیر home قرار داده اید):

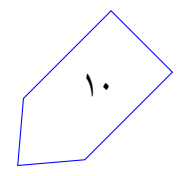

cd ~/ce442-961-student\_id/hw3

git status

git add  $-$ all

git commit -m "Finished my third assignment"

git push origin master

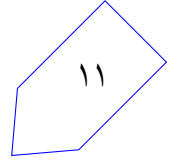